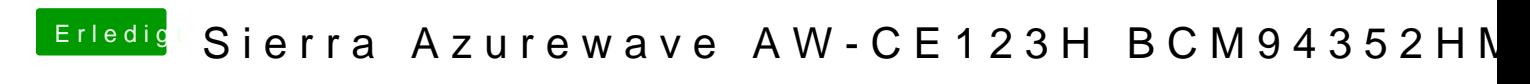

Beitrag von Macuser007 vom 1. Februar 2017, 19:27

die lösung für die karte SIERRA-azurewave aw-ce123h

unter mac os sierra 10.12.XX gelöst. es funktioniert ganz gut.

man braucht keine zusätzliche Kexts enfach in config.list einfügen und ein terminal folge satz eingeben und durchlaufen lassen und ein neues

start bringt neue Überraschung : WIFI das wars denn:

Spoiler anzeigen

------

on terminal :

## Code

1.sudo touch /System/Library/Extensions && sudo kextcache -u /

und das ist alles

Edit: gespo@@ratricksworld

Beitrag von MacGrummel vom 3. Februar 2017, 00:01

Umgerechnet als ein Eintrag in den CloverConfigurator ist das dann:

Name\* Find (HEX) Find The Manuscript Type Replace (HE $\,$ 

AirPortBrcm433067037472696E673E706369313465342C343362613C2F37G74747696E

Im Configurator klappt die Umrechnung einwandfrei. Allerdings beha immer, der Code wäre nicht vollständig. Wenn Du uns verrätst, wie Du dazu gekommen bist, können wir das auch aufnehmen..

Beitrag von Macuser007 vom 16. Februar 2017, 09:41

Hallo, bei mir hatte ich das gleiche Problem bekommen, aber das problrm wurde behoben in dem ich die Kexts ( IO80211FamilyV2.kext) neu aufgespielt habe . Ich bin kein Experte aber ich versuche bei doing zu lernen. ich hoffe, ich könnte Dir helfen. aber das wichtigtste ist dass die karte läuft. bei mir zu mindest:-)

Beitrag von Leo Duke vom 24. April 2017, 19:36

[Macuser0](https://www.hackintosh-forum.de/user/42630-macuser007/)07

in deinem ersten Post schreibst Du:

## Zitat

man braucht keine zusätzliche Kexts enfach in config.list einfügen und ein terminal folge satz eingeben und durchlaufen lassen und ein neues start bringt neue Überraschung

im zweiten aber:

# Zitat

bei mir hatte ich das gleiche Problem bekommen, aber das problrm wurde behoben in dem ich die Kexts ( IO8021F IO80211FamilyV2.kext) neu aufgespielt habe.

Könntest Du bitte konkret angeben, was Du alles gemacht hast, um di amchen ? - danke.

Beitrag von griven vom 26. April 2017, 22:09

Ich glaube das bezog sich wo@Mab&ruammel Normalerweise sollten die Kext2Patch Einträge ausreichen damit die Kar die besagten Extensions noch unangetastet sind und nicht schon vorher Perl die Dateien selbst zu patchen.

Beitrag von JohnBrower vom 24. Mai 2017, 03:03

Funktioniert diese Lösung wirklich einfach so? Also man braucht weder die FakePCIID\_Brodcom\_wifi.kext noch muss man in clover reparieren noch sonst etwas?

Beitrag von griven vom 25. Mai 2017, 16:32

Wenn die Karte eine Passende DeviceID besitzt dann ja, wenn nicht danr FakePCI Kexte ist aber immer erst dann angeraten wenn es ohne wirklich gai

Beitrag von Amante81 vom 13. August 2017, 12:51

[Zitat von Macus](https://www.hackintosh-forum.de/index.php/Thread/30665-Sierra-Azurewave-AW-CE123H-BCM94352HMB/?postID=294536#post294536)er007

die lösung für die karte SIERRA-azurewave aw-ce123h

unter mac os sierra 10.12.XX gelöst. es funktioniert ganz gut.

man braucht keine zusätzliche Kexts enfach in config.list einfügen und ein terminal folge satz eingeben und durchlaufen lassen und ein neues start bringt neue Überraschung : WIFI das wars denn:

Alles anzeigen

bei mir klappt das auf dieser weise leider nicht! woran kann's liegen? aus mir bluetooth zum laufen kriegen will muss ich auf der wifi karte die P wird erst mein bluetooh erkannt.

Beitrag von the\_viking90 vom 13. August 2017, 13:46

Dann mach das doch

Beitrag von Amante81 vom 13. August 2017, 15:07

schon gemacht

ausserdem muss ich die 2 bluetooth kexte in L/E sonst geht garnichts! 3 einträge in kext to patch und 2 wifi kexte in S/L/E!! kompliziert abe alles!!!

einzigste was ich nicht verstehe ist das ich im mac max 400 mbits anzeigt windows 8.1 ereicht die karte 866 mbits 5 ghz woran könnt das liegen? weiss das jemand?

Beitrag von Nio82 vom 13. August 2017, 20:43

[@Amante](https://www.hackintosh-forum.de/index.php/User/44612-Amante81/)81

Ich weiß nicht was du hast? Der BCM94352HMB Chip wird nicht von Apple nur auf Grund seiner nahen Verwandtschaft zu BCM94360 über Kexte & gebracht werden. Das ist total normal! Übrigens kann man die Kexte auch dazu muss man nur die entsprechenden Kexte verwenden.

Wenn du eine Karte willst die OOB läuft, nimm eine BCM94360HMB.

Beitrag von Amante81 vom 13. August 2017, 22:32

#### [@Nio](https://www.hackintosh-forum.de/index.php/User/37034-Nio82/)82

Ich frage hier im Forum seit über einem Monat nach einer wifikarte mit hat diese bcm94360 empfohlen nur diese bcm94352 habe 2 Modelle hier s wie beschrieben worden ist und davor gefragt wie man sie aktieviert! Doch genau das alles hat nicht geholfen ! Und jetzt hab ich euch geschrieben wie man sie aktieviert falls jemand a hat! und zu deiner Frage ich habe garnicht! Nur jetzt hinterher zu sagen welch etwas zu spät!

danke

Beitrag von Nio82 vom 13. August 2017, 22:47

## [@Amante](https://www.hackintosh-forum.de/index.php/User/44612-Amante81/)81

Sorry bin halt jetzt erst über den Thread gestolpert.

Nun ja um die anderen ein wenig in schutz zu nehmen, das es auch ein BCM94360 gibt est nicht so sehr bekannt. für die Karte muss man auch Kabel zu kaufen für die Antennenkabel. Den, das ist zwar eine mPCI Karte, Antennen Stecker einer M.2 NGFF Karte.

Die Karten sind auch etwas teurer als die bcm94352 & kosten um die 40,-/45

Beitrag von derHackfan vom 13. August 2017, 23:06

Da muss ich jetzt (auch) mal reingrätschen, es ist mir nämlich auch sch

dass ich eine WLAN + BT Combo Karte für mein Hackbook auf Grund ei unserem Forum gekauft habe, dann aber feststellen musste dass die Karte ga Schönen Dank noch mal an ... @ #+±¿}@¡ ¶¢ Es nutzt also nichts im Nachhinein einen Kauf zu kritisieren oder auf verlinken, entweder gibt es eine Abhilfe/Lösung per Kext oder Patch o dann weis man woran man ist und die Kaufempfehlung sollte als 'neg werden.

Beitrag von Amante81 vom 13. August 2017, 23:20

Hat jemand ne Ahnung zu diesem Phänomen??? was ich nicht verstehe ist das ich im mac max 400 mbits anzeigt mit 5 ghz 8.1 ereicht die karte 866 mbits 5 ghz woran könnt das liegen?

Beitrag von al6042 vom 13. August 2017, 23:24

Da es sich ja um einen Laptop handelt, stellt sich mir die Frage, ob unter O jeweils gleichzeitig BT am Laufen ist? Da in der Karte kein BT verbaut ist und somit als eigener Chip irgendwo schlummert, könnte ich mir vorstellen, dass durch fehlende Treiber in nicht aktiv ist und somit auch den WLAN-Empfang nicht beeinträchtigt.

Beitrag von Amante81 vom 14. August 2017, 00:25

bei mir, seit ich bei der bcm94352 beim Pin51 bendtec Naghealbaeck äuft die Katze in win 8.1 wifi & BT und auf dem mac !!! alles prima....!!! davor ging nur wifi. durch Pin 51 wird glaub ich der BT eingeschaltet und da mein leptop kein E ist das die lösung es zu aktivieren.(zum glück)

werde nacher noch schreiben wie ich sie zu laufen gebracht habe. falss mal jemand auch wie ich probleme hatte sie zu aktivieren!

#### [@Nio](https://www.hackintosh-forum.de/index.php/User/37034-Nio82/)82

Übrigens kann man die Kexte auch im Clover ablegen, dazu muss man nur d Kexte verwenden.

? welche Kexte können in clover abgelegt werden? FakePCIID\_ FakePCIID.kext? weil die für BT die BrcmFirmwareRepo.kext & BrcmPatc bei mir in L/E sein sonst keine kopplung

also hattest recht diese FakePCIID\_Broadcom\_WiFi.kext & FakePCIID.kext verschieben. bei BT bin mir nicht sicher aber es ging nur auf L/E

Beitrag von Nio82 vom 14. August 2017, 00:58

#### [@Amante](https://www.hackintosh-forum.de/index.php/User/44612-Amante81/)81

Für Bluetooth sind ja zwei Kexte nötig. im DL von RehabMan sind aber 4 ent

BrcmNonPatchRAM.kext für 10.10 & früher

BrcmNonPatchRAM2.kext für 10.11 & später

BrcmFirmwareRepo.kext für die Nutzung in /System/Library/Extensions

BrcmFirmwareData.kext für die Nutzung in Clover/kexts/...

Das heißt, wenn du ein möglichst "Vanilla" System haben willst & desw Clover legst. Nimmst du für BT statt BrcmFirmwareRepo.kext dann die BrcmF

Kannst du hier auch nochmal ausfühntlipcsh://gnialnchesem:/RehabMan/OS-> [BrcmPatchR](https://github.com/RehabMan/OS-X-BrcmPatchRAM)AM

P.S. Alle anderen Kexte kann man generell in Clover ablegen, es sei Beschreibung steht was anderes.

Beitrag von Leo Duke vom 14. August 2017, 01:21

'Nabend an alle Nightwalker

habe zwar eine DW1560 BCM94352Z am laufen, dennoch alle 4 Kexte Ordner platziert, obwohl man im Netz auf verschiedene Lösungen stößt und ich Data.kext, denn Repo gehört definitiv in den S/L/E Ordner. Somit habe ich nach wie vor eine Vanilla Installation

Beitrag von Amante81 vom 14. August 2017, 01:24

#### [@Nio](https://www.hackintosh-forum.de/index.php/User/37034-Nio82/)82

teste es jetzt meld mich gleich nochmal!!!

weiss jemand warum mein BT sich zwar mit meinem Ipad pro koppelt u geräte wie SoundBAR und Co aber nicht mit meinem Iphone 6 allerdings wunderbar.

Ist es normal das es sich mit Iphone nicht koppelt? wozu auch?

frage bevor es einen verwirrt :für BT BrcmFirmwareData.kext & BrcmNo clover??? und nichts in S/L/E ??? richtig?

Beitrag von Nio82 vom 14. August 2017, 01:38

#### [@Amante](https://www.hackintosh-forum.de/index.php/User/44612-Amante81/)81

Ja die Kexte Dateien aus /System/Library/Extensions löschen, dann KextWizard die zugrifsrechte & den Cache erneuern. Bro Brcm Non Patch RAM 2. kext in Clover/kexts (@therdreeblengte NtersionsNr. nur nutzen we mehre OSX Versionen installiend sdrach) Rechner neu starten.

[@'Le](https://www.hackintosh-forum.de/index.php/User/2241-Leo/)**Duke'** 

Die selbe Karte hatte ich damals für meinen Dell Vostro auch.

Warum hast du eigentlich einen deiner i7 6700er Hackis als MacPro defini AMD GraKa ja gerade als iMac17,1 laufen.

Beitrag von Amante81 vom 14. August 2017, 01:42

dank@Nio82 das sind doch die 4 die die karte zu laufen bringen oder ? (siehe bild)

Beitrag von Leo Duke vom 14. August 2017, 01:46

... ja, es ist zumindest bei meinem System unter 10.11.6 (15G1611) richtig.

Beitrag von Nio82 vom 14. August 2017, 01:50

### [@Amante](https://www.hackintosh-forum.de/index.php/User/44612-Amante81/)81

Ja genau die 4. Bei FakePCIID. kext musst du aufpassen falls du noch an im Einsatz hast z.B. FakePCIID\_XHCIMux.kext für USB. Die FakePCIID.kext zum funktionieren. Wenn das bei dir der Fall ist FakePCIID.kext in /System/Library/Extensions oder verschiebe die and aufbauenden Kexte mit nach Clover/kexts/Other.

Beitrag von Amante81 vom 14. August 2017, 01:51

Jaaaa hat geklappt! superzweanteverbindet er sich mit alles was BT hat aber mit Iphon ist des normal? kann es jemand bestätigen? AirDrop auf Iphone geht aber.

#### [@Nio](https://www.hackintosh-forum.de/index.php/User/37034-Nio82/)82

## Zitat

[quote='Nio82','https://www.hackintosh-forum.de/index.php/Thread/30665-S Azurewave-AW-CE123H-BCM94352HMB/?postID=341536#post341536']Ja ger Bei FakePCIID.kext musst du aufpassen falls du noch andere Fake Einsatz hast z.B. FakePCIID\_XHCIMux.kext für USB. Die benöti FakePCIID.kext zum funktionieren. Wenn das bei dir der Fall ist

Ja hab sie dann glaub überschgedbbab ne kopaber FakePCIID\_XHCIMux.kex hab ich raus geschmissen seit ich UsbinjectAll.kext habe :O war doch rich die erste fakePCIID trotzdem?

Beitrag von Nio82 vom 14. August 2017, 01:59

### [@Amante](https://www.hackintosh-forum.de/index.php/User/44612-Amante81/)81

Selber hab ich kein iPhone aber soweit ich mich erinnere an das was ich h das normal. Mac/Hacki & iPhone finden sich über BT verbinden sich dan nutzen dieses zum Datenaustausch.

### [@Leo Du](https://www.hackintosh-forum.de/index.php/User/34169-Leo-Duke/)ke

Du brauchst keine zwei identischen Ordner im Clover/kexts/... Wenn du c Other hast, kann der 10.11 Ordner leer bleiben. Die Versions Ordner mehre OSX Versionen installiert sind.

Beitrag von Leo Duke vom 14. August 2017, 02:08

## [Zitat von N](https://www.hackintosh-forum.de/index.php/Thread/30665-Sierra-Azurewave-AW-CE123H-BCM94352HMB/?postID=341533#post341533)io82

[@'Le](https://www.hackintosh-forum.de/index.php/User/2241-Leo/)**Duke'** 

Die selbe Karte hatte ich damals für meinen Dell Vostro auch.

Es ist etwas schwer zu glauben, denn Vostro habe ich auch perekt Vani passt eine "normale" DW1550 HMB und nicht NGFF.

### [Zitat von N](https://www.hackintosh-forum.de/index.php/Thread/30665-Sierra-Azurewave-AW-CE123H-BCM94352HMB/?postID=341533#post341533)io82

### [Leo Du](https://www.hackintosh-forum.de/user/34169-leo-duke/)ke

Warum hast du eigentlich einen deiner i7 6700er Hackis als MacPro müsste mit AMD GraKa ja gerade als iMac17,1 laufen.

... ganz einfach, es sieht geiler aus oder

Beitrag von Nio82 vom 14. August 2017, 02:09

### [@Amante](https://www.hackintosh-forum.de/index.php/User/44612-Amante81/)81

Alle Kexte die auf der FakePCIID aufbauen trage dies auch

FakePCIID\_XHCIMux.kext. Befindet sich unter /System/Library/Exter FakePCIID...kext, kann diese auch gelöscht werden.

Wen sich bei USB zwischen USBInjectAll & FakePCIID\_XHCIMux nichts ände behalten. Dann fällt nämlich auch der Anzeigefehler weg, das Externe US angezeigt werden. Wenn USB jedoch mit InjectAll besser läuft, dann bleib wie jede nachinstallierte Kext, kann auch in Clover abgelegt werden.

### [@Leo Du](https://www.hackintosh-forum.de/index.php/User/34169-Leo-Duke/)ke

Es gibt verschiedene Vostro, meiner hatte eine i3 CPU aus der Broadwell Ge

Das SMBIOS hätte ich aber auf iMac17,1 gesetzt immerhin ist da ja ein i hätte nur bei "Produkt Name" MacPro 6,1 eingetragen. Dann läuft er alö MacPro da.

Beitrag von Amante81 vom 14. August 2017, 02:18

## [Zitat von N](https://www.hackintosh-forum.de/index.php/Thread/30665-Sierra-Azurewave-AW-CE123H-BCM94352HMB/?postID=341536#post341536)io82

Ja genau die 4. Bei FakePCIID.kext musst du aufpassen falls FakePCIID....kext im Einsatz hast z.B. FakePCIID\_XHCIMux.kext für USB nämlich die FakePCIID.kext zum funktionieren. Wenn das bei dir der Fall ist

wenn ich jetzt sie doch nutzen möchte wo muss ich d FakePCIID\_XHCIMux.kext einsetzten? da jetzt die FakePCIID von der wifi ka

Beitrag von Nio82 vom 14. August 2017, 02:23

[@Amante](https://www.hackintosh-forum.de/index.php/User/44612-Amante81/)81

Du kannst generell alle Nachinstallierten Kexte bei einem Hackintosh nutzen. Die Kexte die auf einander aufbauen, müssen natürlich dann im se Pack die FakePCIID\_XHCIMux.kext mit in den Ordner zur FakePCIID.kext. Al der USBInjectAll.kext vergessen. Weil man sollte nicht beide USB benutzen, da dies zu Konflikten führen kann.

Beitrag von Amante81 vom 14. August 2017, 02:29

## [Zitat von N](https://www.hackintosh-forum.de/index.php/Thread/30665-Sierra-Azurewave-AW-CE123H-BCM94352HMB/?postID=341542#post341542)io82

[@Amante](https://www.hackintosh-forum.de/index.php/User/44612-Amante81/)81

Du kannst generell alle Nachinstallierten Kexte bei einen Clover/kexts/Other nutzen. Die Kexte die auf einander aufbauen, mü dann im selben Ordner liegen. Pack die FakePCIID\_XHCIMux.kext mit in d FakePCIID.kext. Aber nicht das löschen der USBInjectAll.kext verges sollte nicht beide USB Kexte zur selben zeit benutzen, da dies zu K kann.

es sind ja jetzt 2 gleichnamige FakePCIID.kext die kann ich nicht zusammen hab ich jetzt was verwechselt? sorry

oder ist FakePCIID immer die gleiche?

ausserdem bei mir auch mit USBinjectAll werden die Externe USB Pla angezeigt, also richtig.

Beitrag von Nio82 vom 14. August 2017, 02:43

[@Amante](https://www.hackintosh-forum.de/index.php/User/44612-Amante81/)81

Von der FakePCIID.kext braust du natürlich immer nur eine. Wenn ich na müssten die beide identisch sein. Behalte die im Clover/kext/Other Ordner &

P.S. Ok dann tritt der Fehler mit der USBInjectAll bei dir nicht auf.

So ich bin jetzt off für heute, wünsch noch eine gute Nacht.

Beitrag von Amante81 vom 14. August 2017, 02:50

na endlich Klarheit

dank@Nio82

im Bezug auf die wifi ac 5 ghz leistung wieso krieg ich nur 400 mbits ang 8,1 bekomm ich 866 mbits zu sehen?? ne ahnung ?

Senderate: 400 ??

Beitrag von Leo Duke vom 14. August 2017, 02:52

[Zitat von N](https://www.hackintosh-forum.de/index.php/Thread/30665-Sierra-Azurewave-AW-CE123H-BCM94352HMB/?postID=341540#post341540)io82

[@Leo Du](https://www.hackintosh-forum.de/index.php/User/34169-Leo-Duke/)ke

Es gibt verschiedene Vostro, meiner hatte eine i3 CPU aus der Broadwe

Sorry, klar Meiner ist Vostro 3700 17 Zoll A.D.2012

### [Zitat von N](https://www.hackintosh-forum.de/index.php/Thread/30665-Sierra-Azurewave-AW-CE123H-BCM94352HMB/?postID=341540#post341540)io82

Das SMBIOS hätte ich aber auf iMac17,1 gesetzt immerhin ist da j verbaut. Ich hätte nur bei "Produkt Name" MacPro 6,1 eingetragen. Dann iMac es steht aber MacPro da.

Dem i7-6700K habe ich den CPU Type des Intel Xeons verpasst und eine wollte ich nicht unbedingt haben Außerdem war Benchmark mit Xeon Signatur besser ala mit Skylake.

Grade heute Vormittag wird bei mir eine neue EVO 960 eintreffen, eine und RX580 Nitro+ habe ich schon hier liegend und in 2-3 Tagen aus meinem 17,1 wird ein 18,3 und aus dem 5,1 ein 17,1 bei mir SCHLUSS mit den UNNÜTIGEN AUSGABEN

Auch eine gute N8

Beitrag von Amante81 vom 14. August 2017, 11:38

Das sind meine kext-too-patch einträge!

Beitrag von Leo Duke vom 14. August 2017, 11:53

Hey Amante81, schon wach ?

Die habe ich auch, aber ob die die richtigen sind ?

Beitrag von Amante81 vom 14. August 2017, 12:06

Jaaaaaaaaa

und selber?

ja mal schaun wer sich meldet und klarheabeverdsechkaftdas sind sie.

Beitrag von Nio82 vom 14. August 2017, 16:43

### [@Amante](https://www.hackintosh-forum.de/index.php/User/44612-Amante81/)81

Woran der Geschwindigkeitsunterschied liegt zwischen MacOS/Windows nicht, mal sehen was andere Antworten. Die Kext2Patch eionträge stimmen noch zusätzliche für "AirPortBrcm4360". Kannst ja hier mal rein schai Seiten blättern.

## [Neue Clover "KextsToPatch"-Einträge für S](https://www.hackintosh-forum.de/index.php/Thread/28676-Neue-Clover-KextsToPatch-Einträge-für-Sierra-High-Sierra/?pageNo=1)ierra & High Sierra

### [@Leo Du](https://www.hackintosh-forum.de/index.php/User/34169-Leo-Duke/)ke

Nun wenn die benshmarks mit dem MacPro SMBIOS besser sind, liegt es das die CPU nicht als i7 6700 läuft sondern mit der Taklung eines Xeon. ein kleines OC übers SMBIOS gemacht, aber das kannst du auch übers die K CPUs sind ja dafür gedacht mit ihren offenen Multiplikatoren.

Mein Vostro war einer von 2016, ich weiß jetzt nicht mehr das genaue Mo des Jahres weiter verkauft.

Beitrag von Leo Duke vom 14. August 2017, 17:48

#### [@Nio](https://www.hackintosh-forum.de/index.php/User/37034-Nio82/)82

als Vanilla Installations überzeugter Fan habe ich selbstverständlich die des W3565 übernommen und im Clover unter "CPU" eingetragen:

- Frequency
- Latency
- QPI
- Type

wodurch ICHTOC, wie Du meinst, sondern UC von 4,0 auf 3,2GHz stattfand. Habe sogar meine 2x8GB DDR4-2133MHz Riegel als DDR3-1066MHz ge Kapitän wirklich denkt und überzeugt ist einen Mac Pro 5,1 zu steuern

Beitrag von Amante81 vom 14. August 2017, 18:58

### [@Nio](https://www.hackintosh-forum.de/index.php/User/37034-Nio82/)82

hab bisle gestöbert und jetzt denk ich das ein paar zuviele drin sind aber es läuft alles auser das auf ac immer noch 400 mbits sind statt 866mbit

Beitrag von Leo Duke vom 14. August 2017, 22:47

Amante81 bist Du dir sicher, daß es 866 Mbits/s und nicht 867 Mbits/s sein s

Beitrag von Amante81 vom 14. August 2017, 22:54

auf den 1 Mbits/s kommt es mir grasdomdoehn aan f die fehlenden 46 Mbits/s ich vermute das er nur einen kanal nutzt!

also hab grad nach geschaut in meiner Fritzbox 7490 uersd sollad wobo och e 84600 steht ist mein MBP

Beitrag von al6042 vom 14. August 2017, 23:25

Du hast da vor 4 Stunden einen Screenshot mit dem zugekleisterten KextsT Clover gepostet. Sind die da alle eben noch drinnen? Deaktiviere bitte mal den "BCM94352-5Ghz-DE", sodass der "BCM94352auch durch kommen kann...

Beitrag von Amante81 vom 14. August 2017, 23:29

[@al60](https://www.hackintosh-forum.de/index.php/User/763-al6042/)4 teste es gleich

juhhhuuuu du bist der bersgeht !!!! das A steht für Östereich? od bezeihnung? wenn östereich kann ich es mit dem de kenn code ändern???

#### [@al60](https://www.hackintosh-forum.de/index.php/User/763-al6042/)42

kannst mir helfen ab zu kleistern?? weisst vieleicht welche kext-toe überflüssig sind?

also unten wie man si@hat 604 ankuss das aussehe667 Mbit/s danke hier nochmal.

Beitrag von Leo Duke vom 15. August 2017, 12:59

Dann aber musst Du dich entscheiden, was es 4 Dich wichtiger ist:

867 Mbit/s aber ohne Airdrop

oder

400 Mbit/s mit Airdrop + Handoff

Es ist zumindest bei meiner Karte so

Beitrag von Amante81 vom 15. August 2017, 15:02

[@Leo Du](https://www.hackintosh-forum.de/index.php/User/34169-Leo-Duke/)ke

muss dich enttäuschen aber bei mir geht Airdrop + Handoff und 86

villeicht hast etwas vergessen! check deine Einträge nochmal

Beitrag von Macuser007 vom 2. November 2018, 18:00

hallo zusammen,

hat jemand hp elitebook 820 g1 unter mojave zum laufen gebracht. ich system aufzuspielen. mal schauen was rauskommt

Beitrag von jboeren vom 2. November 2018, 18:25

Das Elitebook hat nen eigenen Thread hier im Forum:

[Elitebo](https://www.hackintosh-forum.de/forum/thread/29154-macos-mojave-high-sierra-efi-ordner-und-kexte-hp-elitebook-8x0-g1-hp-g1-serie/?postID=447081&highlight=elitebook#post447081)ok

Mojave läuft super!

Beitrag von Macuser007 vom 2. November 2018, 22:30

danke sir für hinweise, aber ich habe bereit das laptop zum laufen gebracht.